# 編譯器及函式庫 國立臺灣師範大學物理學系 陳俊明

chunming@ntnu.edu.tw

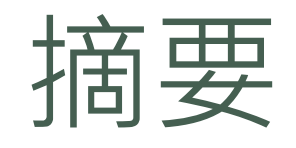

- 什麼是編譯器?
- 安裝 GNU, Intel, PGI 編譯器
- 分別使用 GNU 跟 Intel 的編譯器安裝 OpenMPI
- 編譯並執行你自己的程式
- 編譯以下的函式庫:
	- FFTW3
	- BLAS
	- LAPACK
	- GSL
	- HDF5
- 使用MKL (Math Kernel Library) 或其它函式庫

# 什麼是編譯器?

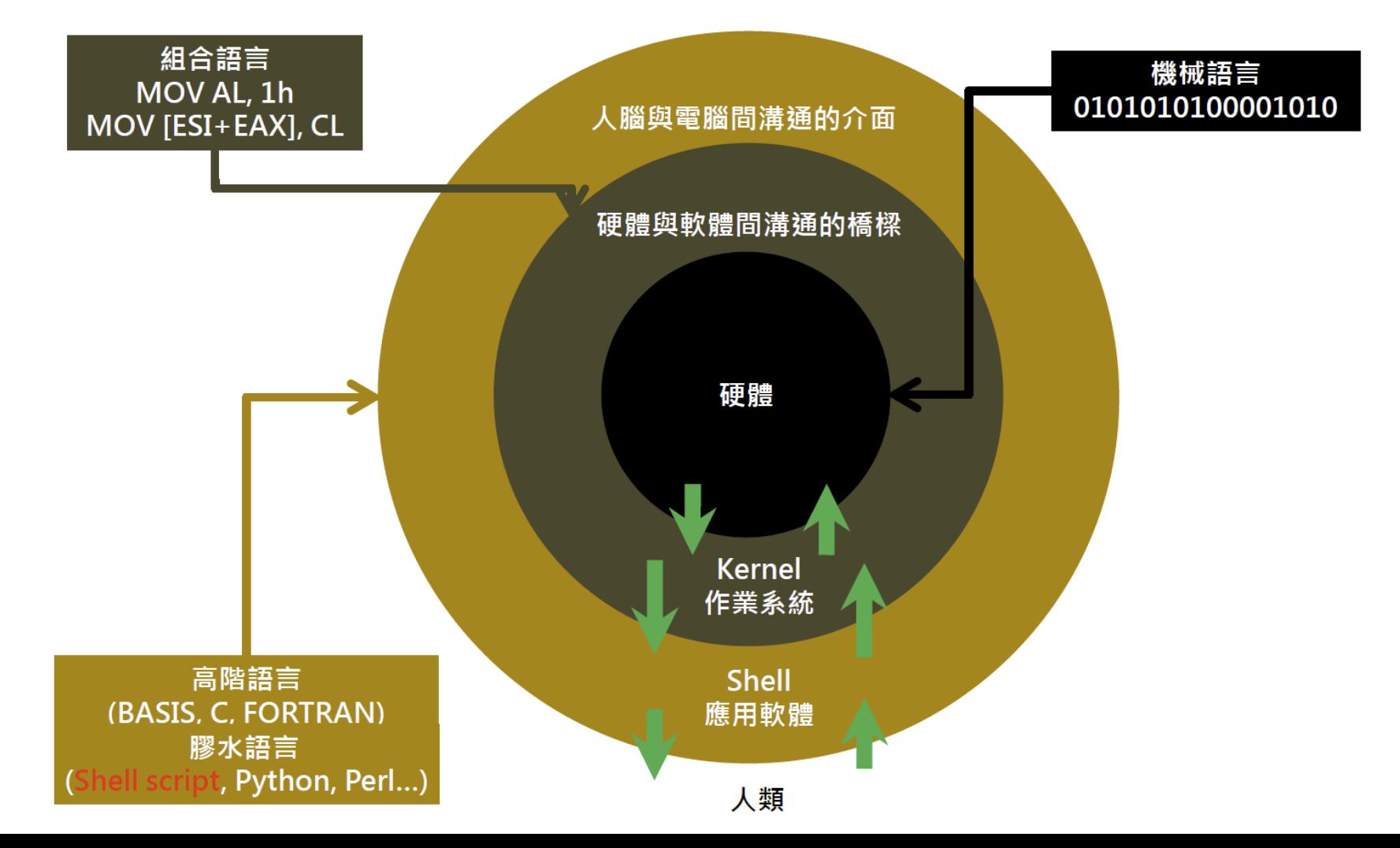

常用的編譯器

- GNU Compiler 依循 GNU License 的編譯器
- Intel Compiler 由 Intel 開發的編譯器, 對 Intel CPU 具最高支援度及效能最佳化
- PGI Compiler 由 PGI 開發的編譯器, 支援 OpenACC

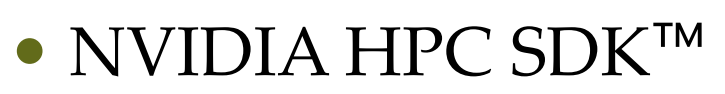

以PGI Compiler為基礎並整合CUDA開發的編譯器及函式庫,使 HPC 開 發人員能夠對從 GPU 基礎到 CPU 以及整個互連的整個 HPC 平台進行編程。

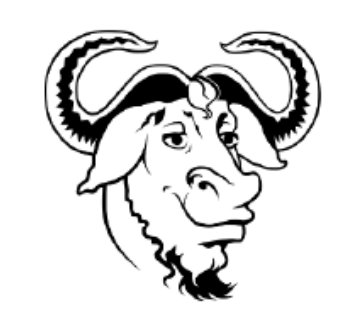

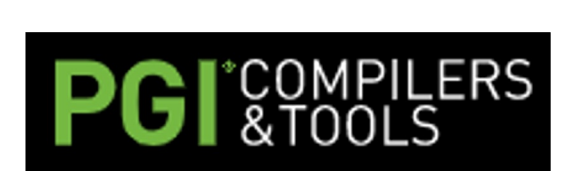

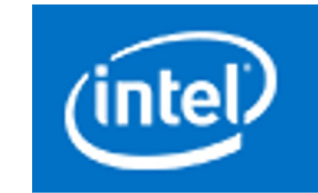

# 安裝 GNU 編譯器

安裝需要的套件

[root@master ~]# yum install gcc gcc-gfortran gcc-c++ libtool

• 手動編譯 GCC, 前往 https://gcc.gnu.org/releas 安裝需要的套件

[root@master ~]# yum install wget bzip2 [root@master ~]# wget http://mirror.linux-ia64.org/gnu/gcc/releases/gcc-13.2.0/gcc-13

 $\bullet$  用 wget 指令下載 gcc-x.y.z.tar.gz,解開程式碼:

[root@master ~]# tar zxvf gcc-13.2.0.tar.gz

進入程式碼並下載 GCC 編譯必要的程式

[root@master gcc-13.2.0]# ./contrib/download\_prerequisites

# 安裝 GNU 編譯器

建立安裝目的目錄

[root@master gcc-13.2.0]# mkdir -p /opt/gcc/13.2.0

組態要安裝的參數

進行安裝

[root@master gcc-13.2.0]# ./configure --prefix=/opt/gcc/13.2.0 --enable-checking=release --enablelanguages=c,c++,fortran --disable-multilib

● 進行編譯 · -j 後面的數字視核心數而有所不同

[root@master gcc-13.2.0]# make –j (CPU cores)

編譯時間大約會花 1 ~ 5 小時

[root@master gcc-13.2.0]# make install

#### 使用 GNU 編譯器

●使用系統預設的 GCC 不用額外設定,除非要指定其他版本的 GCC 才要 設定

[root@master ~]# export PATH=/opt/gcc/13.2.0/bin:\$PATH [root@master ~]# export LD\_LIBRARY\_PATH=/opt/gcc/13.2.0/lib64:\$LD\_LIBRARY\_PATH

#### ● 用 gcc, g++, gfortran 指令編譯

 $[root@master ~\neg \nexists # gcc -o test test.c]$  $[root@master ~\neg # g++ -o test test.cpp]$  $[root@master ~\neg \n# gfortran -o test test.f90]$ 

#### 安裝 Intel 編譯器(Intel® oneAP

#### ● 下載 Intel® oneAPI Base Toolkit:

https://www.intel.com/content/www/us/en/developer/tools/oneapi

[root@master~]# wget https://registrationcenter-download.intel.com/akdlm/IRC\_NAS 4bcf-a81b-ea7531577c61/l\_BaseKit\_p\_2023.1.0.46401\_offline.sh

#### 進行安裝

[root@master ~]# chmod +x l\_BaseKit\_p\_2023.1.0.46401\_offline.sh h [root@master ~]# ./l\_BaseKit\_p\_2023.1.0.46401\_offline.sh

標準安裝大約需要 27 GB 空間,參考 VM 調整大小: https://sam.liho.tw

Welcome to Intel® Software Installer | Intel® oneAPI Base Toolkit Develop accelerated C++ and SYCL applications for CPUs, and GPUs. Toolkit includes compilers, pre-optimized libraries, and analysis tools for optimizing workloads including AI, HPC, and media. Check the default configuration below. It can be customized before installing or downloading. **WHAT'S INCLUDED:** - Intel® DPC++ Compatibility Tool (2023.1.0) - Intel® Distribution for GDB\* (2023.1.0) - Intel® oneAPI DPC++ Library (2022.1.0) - Intel® oneAPI Threading Building Blocks (2021.9.0) - Intel® oneAPI Collective Communications Library (2021.9.0) - Intel® oneAPI DPC++/C++ Compiler (2023.1.0) INSTALLATION LOCATION: /opt/intel/oneapi SPACE REQUIRED TO INSTALL: 25.3 GB SPACE REQUIRED TO DOWNLOAD: 0 Bytes CAN INTEGRATE WITH: Eclipse\*. Intel® Software Installer: 4.3.1.493 By continuing with this installation, you accept the terms and conditions of Intel® End User License Agreement Accept & install Accept & customize Download Only Decline & quit

Customize Package | Intel® oneAPI Base Toolkit

Space required to install: 25.3 GB Space available on machine: 30 GB

[x] Intel® Integrated Performance Primitives Cryptography 2021.7.0 | 169.8 MB

[x] Intel® oneAPI Math Kernel Library 2023.1.0 | 7.5 GB

[x] Intel® Advisor 2023.1.0 | 1.4 GB

 $[x]$  Intel® VTune(TM) Profiler 2023.1.0 | 2 GB

[x] Intel® oneAPI Deep Neural Network Library 2023.1.0 | 2.7 GB

Back Quit Press Space to select/deselect, Enter to expand **Next** 

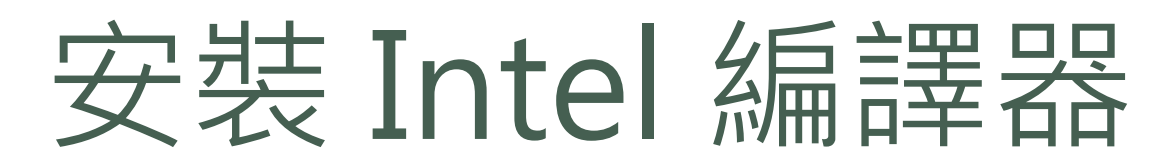

Installation Directory | Intel® oneAPI Base Toolkit

Change Installation directory:

/opt/intel/oneapi

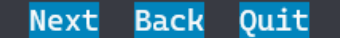

#### Software Pre-requisite Check | Intel® oneAPI Base Toolkit

There are one or more unresolved issues based on your system configuration a nd component selection

You can resolve all the issues without exiting the installer and re-check, o r you can exit, resolve the issues, and then run the Installation again.

#### Warnings

(It is recommended that you resolve these issues now, but you may contin ue to Installation and resolve them later) Libnotify package is not installed Intel® VTune(TM) Profiler requires Libnotify library for graphical u ser interface, it can be installed with sudo apt-get install libnoti fy4 on Ubuntu / Debian sudo zypper install libnotify4 on SUSE sudo d nf install libnotify on CentOS / RHEL / Fedora GBM package is not installed Intel® VTune(TM) Profiler requires GBM library for graphical user in terface, it can be installed with

**Install** Recheck **Back** Quit

IDE Integration | Intel® oneAPI Base Toolkit

Select Eclipse\* IDE Integration Configuration

[ ] Use my own Eclipse\* IDE Supported versions of Eclipse\*: 2022-09, 2022-12 To integrate with an Eclipse\* IDE, please provide the path to its location.

[x] Skip Eclipse\* IDE Configuration

Next Back Quit

Intel® Improvement Program | Intel® oneAPI Base Toolkit

#### Intel® Improvement Program

To improve our software and customer experience, Intel may collect technical information about your software installation and runtime status (such as installation metrics, license/support types, software SKU/serial, counters, flags, and timestamps), and development environment (such as operating system, CPU architecture, last 4-digits of the MAC address, 3rd party API usage and other Intel products installed). ("Information").

Information that cannot be linked to an identifiable person may be retained by Intel as long as it is necessary to support the software.

You can revoke

your consent at any time by removing the "~/intel/isip" file. To remove the file, please open a macOS or Linux terminal, go to the folder "~/intel" and delete the "isip" file.

[ ] I consent to the collection of my information [x] I do NOT consent to the collection of my information

Begin Installation Back Quit

# 安装 Intel® oneAPI HPC T

#### ● 下載 Intel® oneAPI Base Toolkit:

https://www.intel.com/content/www/us/en/developer/tools/oneapi

[root@master~]# wget https://registrationcenter-download.intel.com/akdlm/IRC\_NA\ 4c53-9956-f0b264de35a4/l\_HPCKit\_p\_2023.1.0.46346\_offline.sh

#### 進行安裝

[root@master ~]# chmod +x l\_HPCKit\_p\_2023.1.0.46346\_offline.sh [root@master ~]# ./l\_HPCKit\_p\_2023.1.0.46346\_offline.sh

# 安裝 Intel® oneAPI HPC Toolkit

Welcome to Intel<sup>®</sup> Software Installer | Intel<sup>®</sup> oneAPI HPC Toolkit

Deliver fast C++, Fortran, OpenMP, and MPI applications that scale across current and future shared-memory and distributed-memory Intel® platforms. Toolkit simplifies the creation and optimization of parallel code. NOTE: This Toolkit works best when coupled with the Intel® oneAPI Base Toolkit.

Check the default configuration below. It can be customized before installing or downloading. WHAT'S INCLUDED:

- Intel<sup>®</sup> Inspector  $(2022.1.0)$
- Intel<sup>®</sup> Trace Analyzer and Collector (2021.6.0)
- Intel® Cluster Checker (2021.6.0)
- Intel<sup>®</sup> MPI Library  $(2021.6.0)$
- Intel® Fortran Compiler & Intel® Fortran Compiler Classic (2022.1.0)

- Intel® oneAPI DPC++/C++ Compiler & Intel® C++ Compiler Classic (2022.1.0 | INSTALLATION LOCATION: /opt/intel/oneapi

SPACE REQUIRED TO INSTALL: 1.4 GB SPACE REQUIRED TO DOWNLOAD: 0 Bytes CAN INTEGRATE WITH: Eclipse\*. Intel<sup>®</sup> Software Installer: 4.1.1.0-291

By continuing with this installation, you accept the terms and conditions of Intel<sup>®</sup> End User License Agreement Accept & install Accept & customize Download Only Decline & quit

## 安装 Intel® oneAPI HPC Toolkit

IDE Integration | Intel® oneAPI HPC Toolkit

Select Eclipse\* IDE Integration Configuration

[ ] Use my own Eclipse\* IDE<br>Supported versions of Eclipse\*: 2020–12, 2021–3<br>To integrate with an Eclipse\* IDE, please provide the path to its location.

[x] Skip Eclipse\* IDE Configuration

Nex t Back Ou i t

# 安裝 Intel® oneAPI HPC Toolkit

Intel<sup>®</sup> Improvement Program | Intel<sup>®</sup> oneAPI HPC Toolkit

#### Intel<sup>®</sup> Improvement Program

To improve our software and customer experience, Intel would like to collect technical information about your software installation and runtime status (such as installation metrics, license/support types, software SKU/serial, counters, flags, and timestamps), and development environment (such as operating system, CPU architecture, last 4-digits of the MAC address, 3rd party API usage and other Intel products installed). ("Information").

Intel may collect this Information directly or optionally through the use of Google Analytics. If Google Analytics is used to collect the Information, Google will aggregate the Information with that of other users and present the aggregated results to Intel without any personal identifiers. Information collected by Google will be retained by Google under its own data collection policies

 $(https://support.google.com/analytics/answer/6004245?h1=en)$ .

Information

that cannot be linked to an identifiable person may be retained by Intel as

[] I consent to the collection of my information  $\lceil x \rceil$  I do NOT consent to the collection of my information

Begin Installation Back Quit

#### 使用 Intel 編譯器

用 souce 指令載入環境

[root@master ~]# source /opt/intel/oneapi/setvars.sh intel64

#### ● 用 icc/icx, icpc/icpx, ifort/ifx 指令編譯

[root@master  $\neg \sharp\sharp$  icc -o test test.c [root@master ~]# icpc -o test test.cpp [root@master ~]# ifort -o test test.f90

## PGI 編譯器

• 下載PGI編譯器:https://www.pgroup.com/supp

● 目前已不提供免費下載,改為NVIDIA HPC SDI

# 安裝 NVIDIA HPC SDK

- NVDIA HPC SDK: https://developer.nvidia.com
- 下載 「Linux x86 64 Tarball」
- 解壓縮後開始安裝

[root@master~]# wget https://developer.download.nvidia.com/hpc-sdk/23.7/nvhpc\_2023 [root@master ~]# tar xpzf nvhpc\_2023\_237\_Linux\_x86\_64\_cuda\_12.2.tar.gz [root@master ~]# nvhpc\_2023\_237\_Linux\_x86\_64\_cuda\_12.2 /install

# 安装 NVIDIA HPC SDK

[root@master nvhpc\_2023\_237\_Linux\_x86\_64\_cuda\_12.2]# ./install

Welcome to the NVIDIA HPC SDK Linux installer!

You are installing NVIDIA HPC SDK 2023 version 23.7 for Linux\_x86\_64. Please note that all Trademarks and Marks are the properties of their respective owners.

Press enter to continue...

A network installation will save disk space by having only one copy of the compilers and most of the libraries for all compilers on the network, and the main installation needs to be done once for all systems on the network.

Single system install  $\mathbf{1}$ 2 Network install

```
Please choose install option:
```
 $\mathbf{1}$ 

# 安裝 NVIDIA HPC SDK

Please specify the directory path under which the software will be installed. The default directory is /opt/nvidia/hpc\_sdk, but you may install anywhere you wish, assuming you have permission to do so. Note: directory /opt/nvidia/hpc\_sdk was created. Installation directory? [/opt/nvidia/hpc\_sdk] Installing NVIDIA HPC SDK version 23.7 into /opt/nvidia/hpc\_sdk

#### 用 pgcc , pgc++, pgf90, pgf95, pgfortran 指令編譯

[root@master ~]# module load /opt/nvidia/hpc\_sdk/modulefiles/nvhpc/22.11  $[root@master ~\overline{7}$  pgcc –o test test.c  $[root@master ~\overline{7}$  pgc++ -o test test.cpp  $[root@master ~\neg # pqf90 -o test test.f90]$ 

# Compiler 對照表

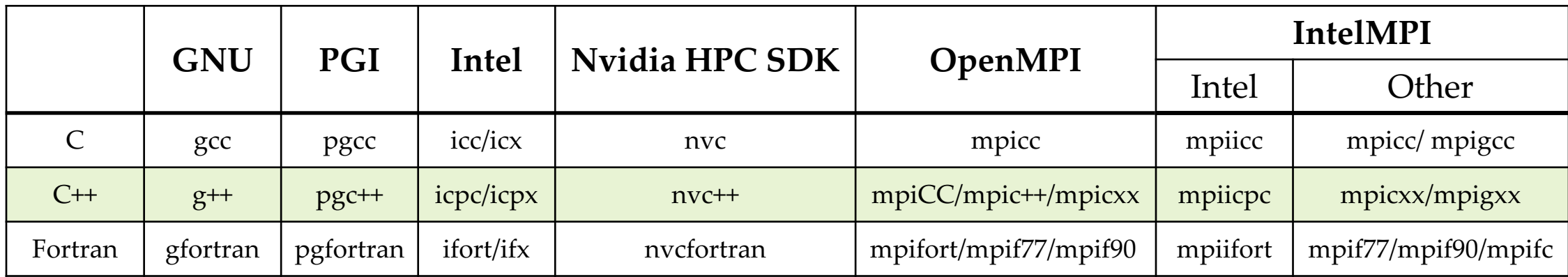

# 安裝 OpenMPI - Source C

- 下載 OpenMPI: https://www.open-mpi.org/
- 解開安裝檔

[root@master ~]# wget https://download.open-mpi.org/release/open-mpi/v4.1/openmp [root@master ~]# tar zxvf openmpi-4.1.5.tar.gz

進入解壓縮後的目錄

[root@master ~]# cd openmpi-4.1.5

設定安裝組態

[root@master ~]# ./configure --prefix=/path/to/install

編譯(X 為該台電腦核心數)

[root@master ~]# make –j X

安裝

[root@master ~]# make install

# 安裝 OpenMPI - Source Code

#### GNU 組態

[root@master ~]# ./configure --prefix=/opt/openmpi/4.1.5\_gcc\_8.5 --enable-mpi-f77 --enable-mpi-f90 - enable-mpi-cxx CC=gcc CXX=c++ FC=gfortran F77=gfortran

#### ● Intel 組態

[root@master ~]# source /opt/intel/oneapi/setvars.sh intel64 [root@master ~]# ./configure --prefix=/opt/openmpi/4.1.5\_intel\_2023.1 --enable-mpi-f77 --enable-mpi-f90 - -enable-mpi-cxx CC=icx CXX=icpx FC=ifx F77=ifx

help**選項可以讓你知道更多參數**, **如**"./configure -h"

## 編譯函式庫

- 下載編譯函式庫
	- BLAS : http://www.netlib.org/blas/
	- LAPACK : http://www.netlib.org/lapack/
	- FFTW : http://www.fftw.org/
	- GSL : https://www.gnu.org/software/gsl/
	- HDF5 : https://www.hdfgroup.org/solutions/hdf5/
- 解壓縮函式庫原始碼檔

tar zxvf library\_source.x.y.z.tar.gz

進入解壓縮後的目錄

cd library\_source.x.y.z

• 先讀 README / INSTALL 檔案,設定組態 (./c prefix=/path/to/install)或是修改 Makefile / Mal

#### 編譯函式庫

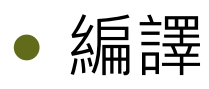

[root@master  $\neg \sharp \sharp$  make

#### ● 安裝: 有些程式沒有 install 選項, 直接複製 \*.a 檔案到你要的路徑

 $[root@master ~\overline{7}$  make install  $\overline{X}$  # cp \*.a /path/to/install

#### 設定動態及靜態函式庫的環境變數、設定 header files 引入的環境變數

[root@master ~]# export LD\_LIBRARY\_PATH=/path/to/install/lib:\$LD\_LIBRARY\_PATH [root@master ~]# export LIBRARY\_PATH=/path/to/install/lib:\$LIBRARY\_PATH [root@master ~]# export INCLUDE=/path/to/install/include:\$INCLUDE [root@master ~]# export C\_INCLUDE\_PATH=/path/to/install/include:\$C\_INCLUDE\_PATH

#### 安裝系統函式庫

建議安裝 EPEL

#### **記得將計算節點一併設定**

[root@master ~]# yum config-manager --set-enabled powertools  $[root@master ~\neg #$  yum install epel-release

安裝好 EPEL 才能直接安裝相關系統套件

[root@master ~]# yum install blas lapack fftw hdf5 gsl blas-devel lapack-devel fftw-devel hdf5-devel gsl-devel glibc-static

檢查系統安裝的套件

[root@master ~]# rpm -q blas lapack fftw hdf5 blas-3.8.0-8.el8.x86\_64 lapack-3.8.0-8.el8.x86\_64 fftw-3.3.5-11.el8.x86\_64 hdf5-1.10.5-4.el8.x86\_64

## 使用 MKL 或其他函式庫

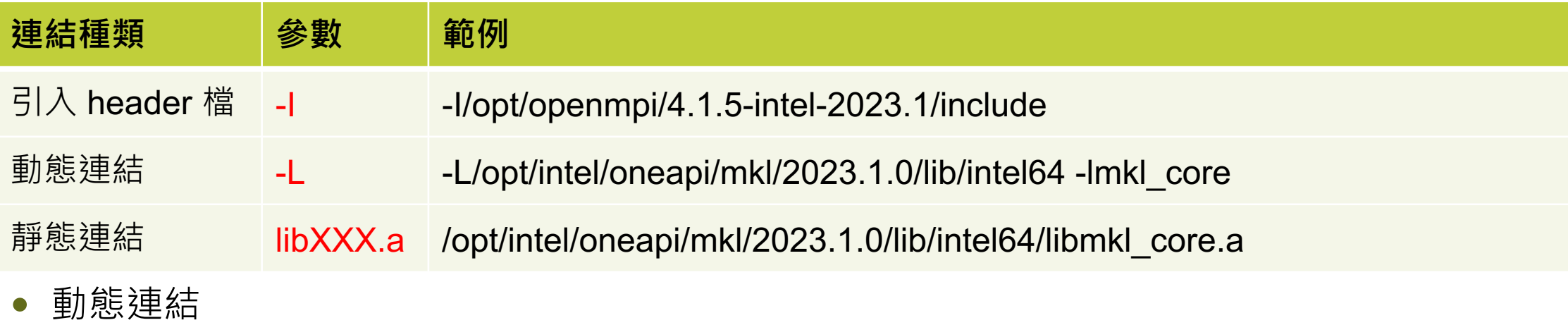

[root@master ~]# ifort -o test test.f90 -I/opt/intel/oneapi/mkl/2023.1.0/include -L/opt/intel/oneapi/mkl/2022.1.0/lib/intel64 lmkl\_intel\_lp64 -lmkl\_sequential -lmkl\_core -lpthread -lm -ldl

靜態連結

[root@master ~]# MKLROOT=/opt/intel/oneapi/mkl/2023.1.0/lib/intel64 [root@master~]# ifort -o test.x test.f90 -I/opt/intel/oneapi/mkl/2023.1.0/include -WI,--start-group \${MKLROOT}/libmkl\_intel\_lp64.a \${MKLROOT}/libmkl\_sequential.a \${MKLROOT}/libmkl\_core.a-Wl,--end-group –lpthread -lm -ldl

# Intel MKL Link Line Advisor

https://www.intel.com/content/w ww/us/en/developer/tools/onea pi/onemkl-link-line-advisor.htm

Intel<sup>®</sup> oneAPI Math Kernel Library Link Line Advisor

Reset

#### Introduction

■

The Intel® oneAPI Math Kernel Library (oneMKL) is designed to run on multiple processors and operating systems. It is also compatible with several compilers and third-party libraries, and provides different interfaces to the functionality. To support these different environments, tools, and interfaces, oneMKL provides multiple libraries to choose from

To see which libraries are recommended for a particular use case, specify the parameters in the drop-down lists below

Intel® oneAPI Math Kernel Library (oneMKL) Link Line Advisor v6.19

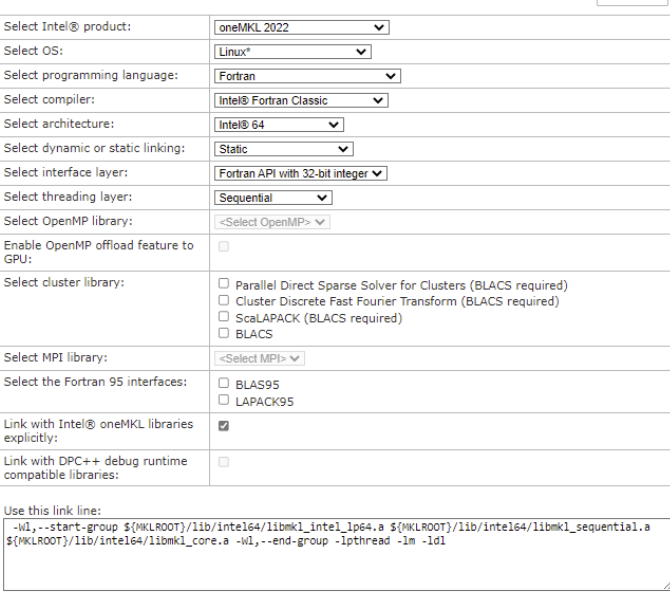

# 常用最佳化參數

#### GNU

[root@master ~]# gcc -O2 -ffast-math -ftree-vectorize -funroll-loops

#### • Intel

[root@master ~]# icc -O3 -axCORE-AVX2 #### intel 11 or later [root@master~]# icc -O3 -axCORE-AVX512 #### intel 15 or later

 $CPU$ 指令集視 $CPU$ 規格而定,查看 /proc/

**参考: Optimize Options (Using the GNU Compiler Collection (GCC)), Intel® 64 and IA-Optimization Reference Manual,**

# 回家作業

- $\bullet$  練習自行安裝 FFTW3 在自己的 VM (可用 GN
- 編譯 fftw\_example.c 程式
	- https://github.com/undees/fftw-example/blob/n
	- 參考:

gcc -o test.exe fftw\_example.c -I/opt/gnu-math/fftw-3. math/fftw-3.3.10/lib -lfftw3 -lm

可以嘗試拿掉 -lm 試試看?